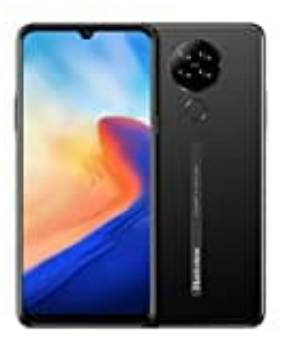

## **Blackview A80**

## **Anrufsperre ein- oder ausschalten**

Anrufsperre ein- oder ausschalten:

Bei der Anrufsperre kann man bestimmte Anruftypen sperren, z. B. wenn man Anrufe empfangen will oder man nicht möchte, dass Anrufe mit dem Handy getätigt werden.

## 1. Öffnet die **Telefon App**.

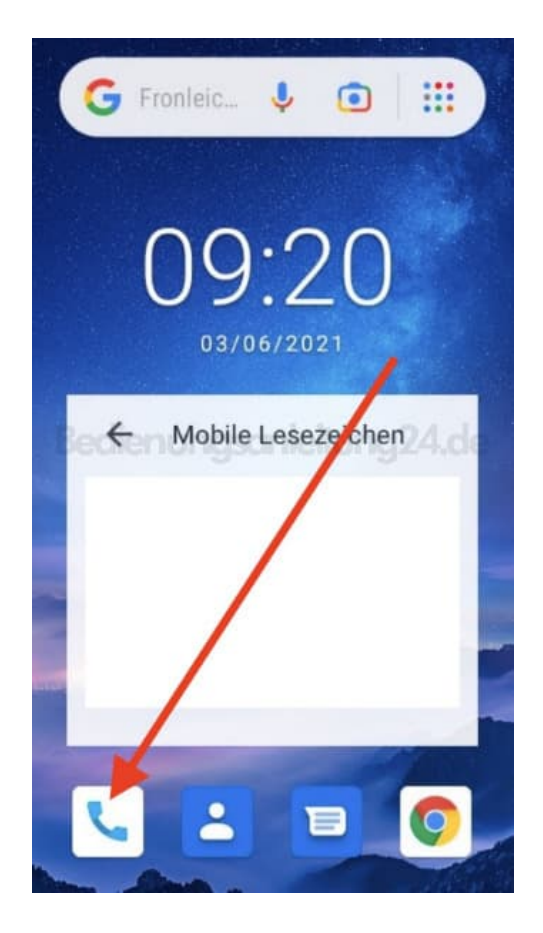

2. Tippt oben auf das Drei-Punkt-Menü ..

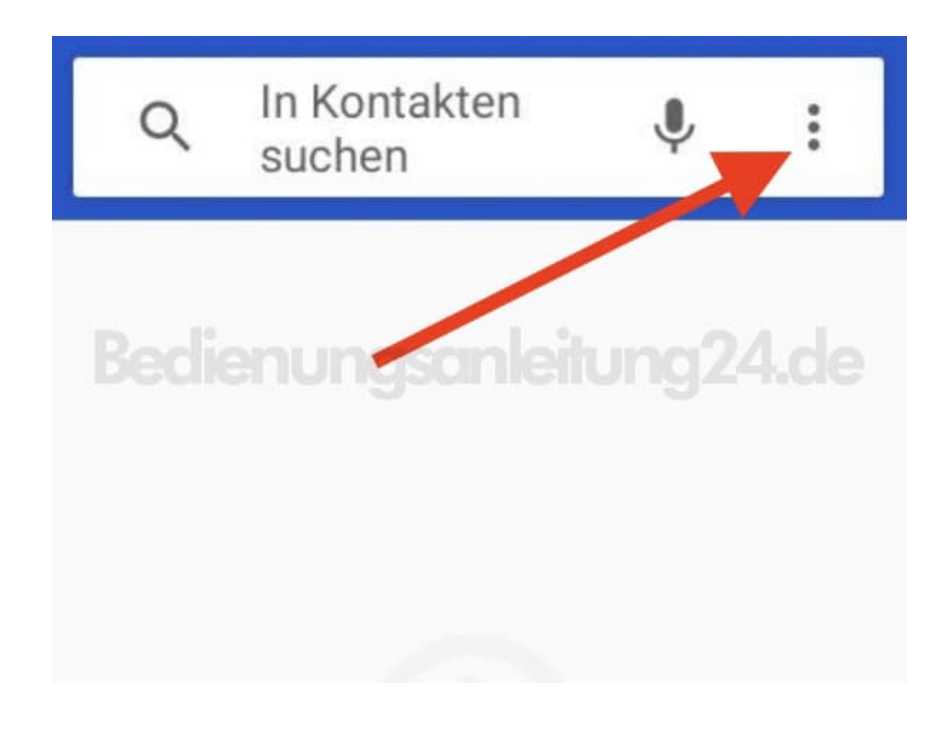

3. Hier wählt ihr jetzt **Einstellungen**.

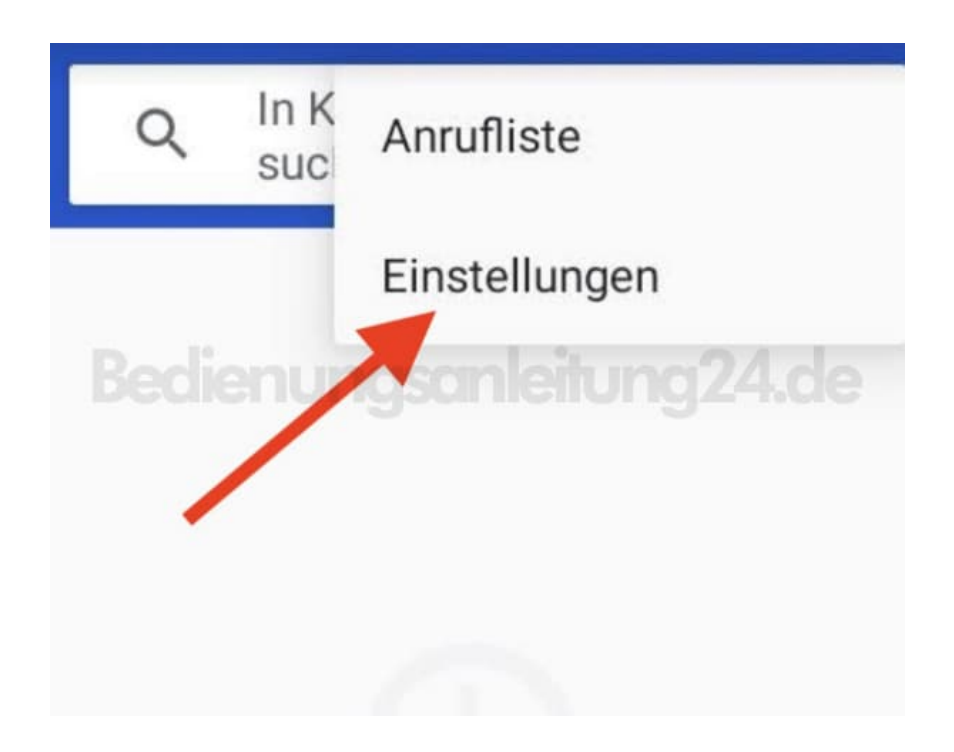

4. In den Einstellungen tippt auf **Anrufkonten**.

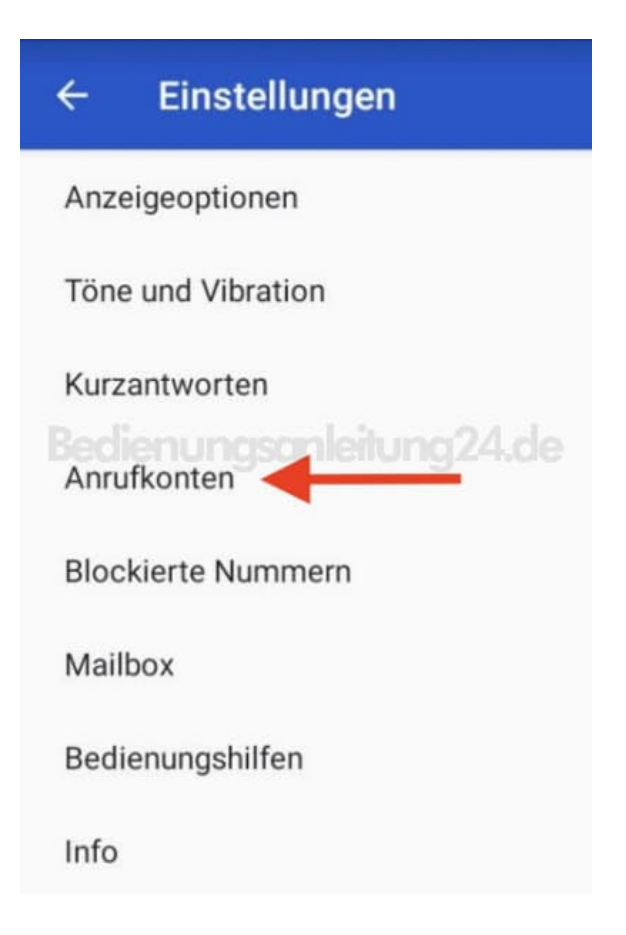

5. Wenn ihr mehrere SIM-Karten eingelegt habt, wählt die entsprechende Karte aus, für dir ihr die Sperre einoder ausschalten wollt.

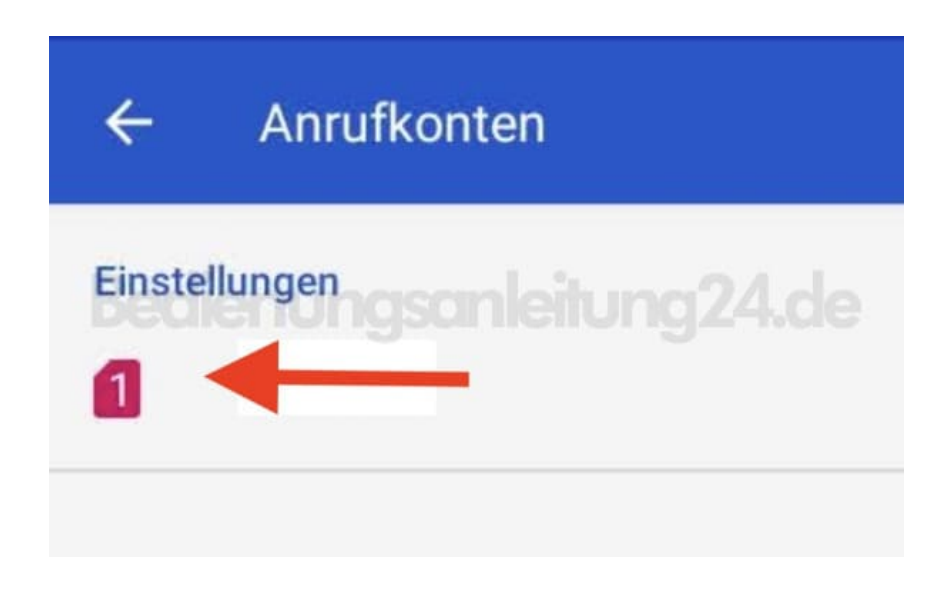

6. Wählt anschließend **Anrufsperre** aus.

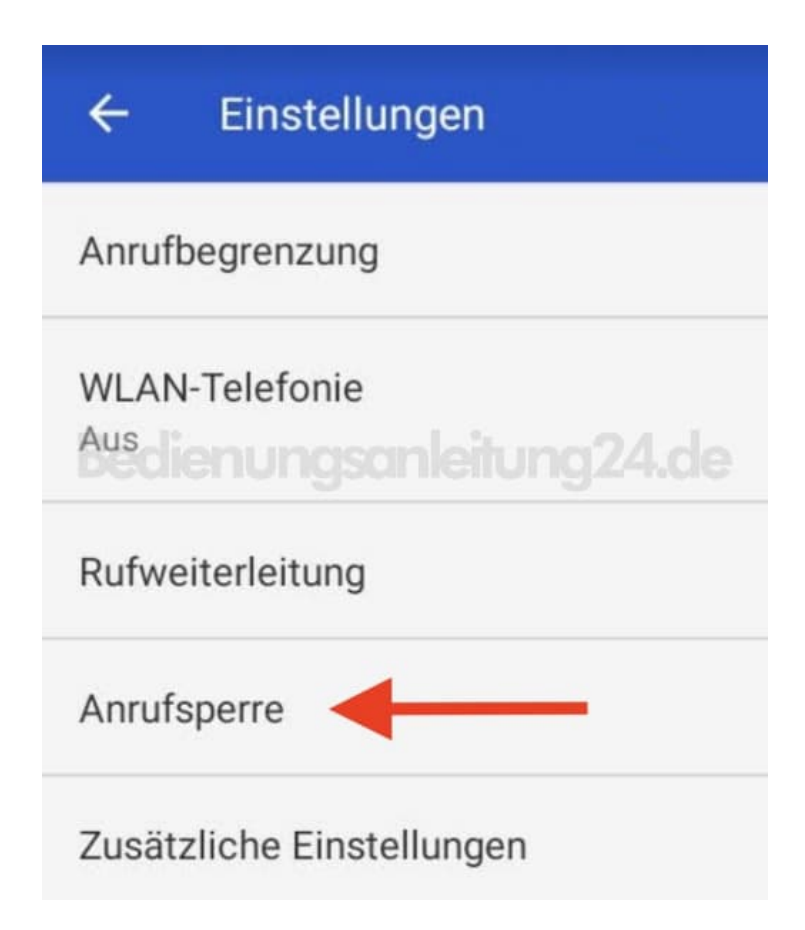

7. Nun könnt ihr entsprechend einstellen, welche Funktion ihr aktivieren oder deaktiveren möchtet.

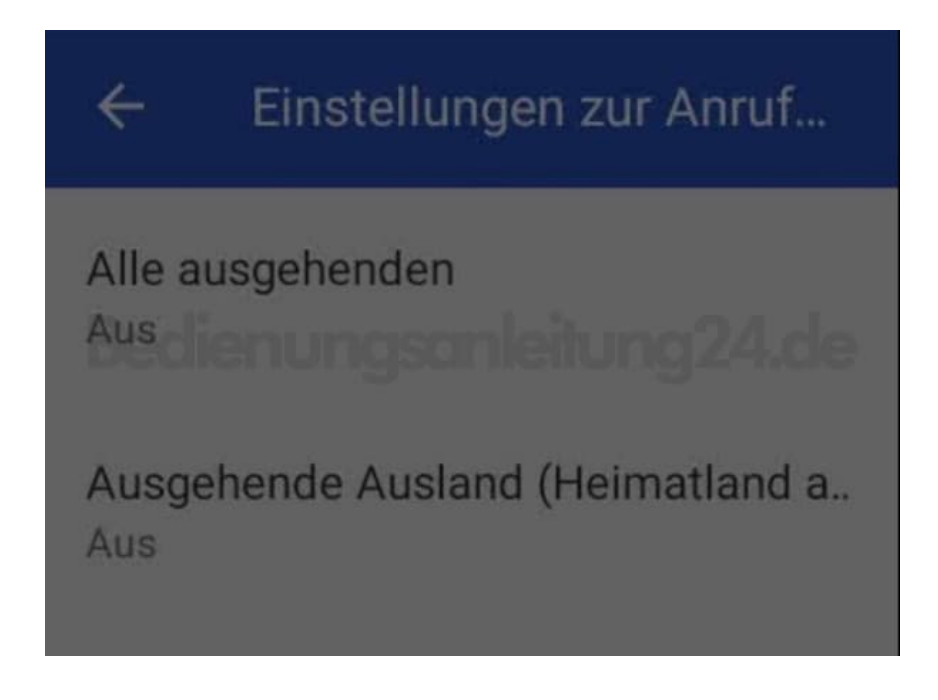

8. Seid ihr fertig, könnt ihr das Menü verlassen.

**Hinweis:** Für die Einstellung müsst ihr Netzempfang haben. Habt ihr keinen Empfang, können die Einstellungen nicht geladen und geändert werden.